### **Selecting a Record**

EMR provides several lists to help you quickly find a record.

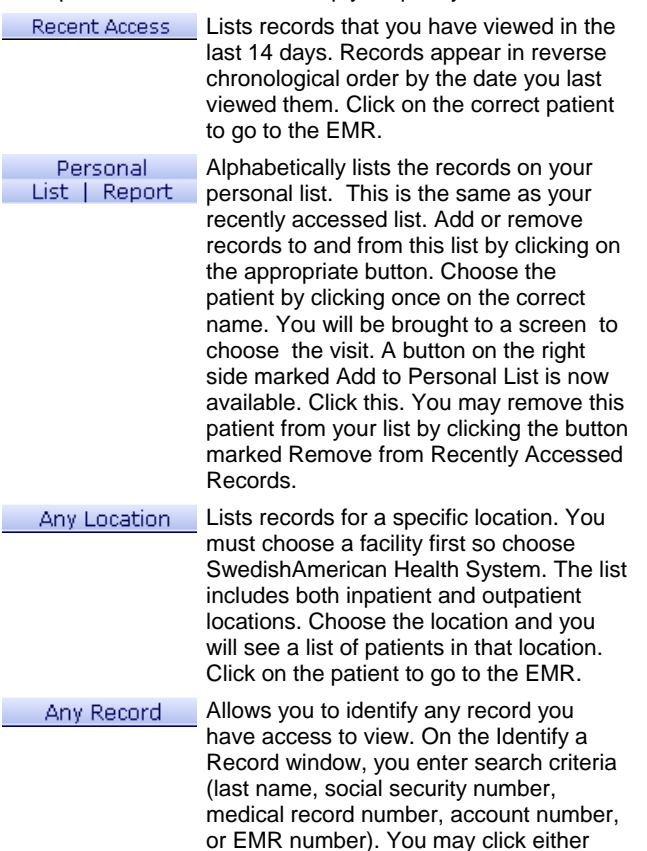

Active inpatients or all and then click OK. You will be brought to a list of patients who meet your search criteria. Choose the correct patient to go to the EMR.

**Troubleshooting** 

Password forgotten? Questions about the EMR?

Call the Information System Help Desk

Extension 4747 or (815)489-4747

## **Confidentiality**

All patients who receive their care in the SwedishAmerican Health System are entitled by law to privacy. All of the information in their electronic and paper medical record is sensitive and should be considered confidential. Health System personnel may not access the computer system to review their own personal medical information or that of immediate family members, relatives, friends, acquaintances, and co-workers. Patient information should not be accessed by anyone not directly involved in the care of that patient or otherwise required to access such information to perform their specific job duties. Breach of confidentiality or questionable conduct by Health System personnel will not be tolerated and will result in the initiation of disciplinary action up to, and including, termination. A breach by non-Health System employees will result in loss of system access.

## **SwedishAmerican Health System**

# **Guide to using EMR**

**Enterprise Medical Record** (EMR) is the clinician's source for viewing patient information.

#### **To Log-on**

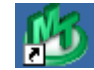

 Double click on the green Meditech Client Server icon. Enter your user name and password, in either upper or lower case. Only asterisks will appear in the password field for security purposes. Press the enter key.

 You will be brought to your application list. Depending on your access, you may have an application called SwedishAmerican HUB. If so, click here and then click on the Enterprise Medical Record to get to the EMR.

You may also access the EMR from within other applications.

#### **Visit ICONs**

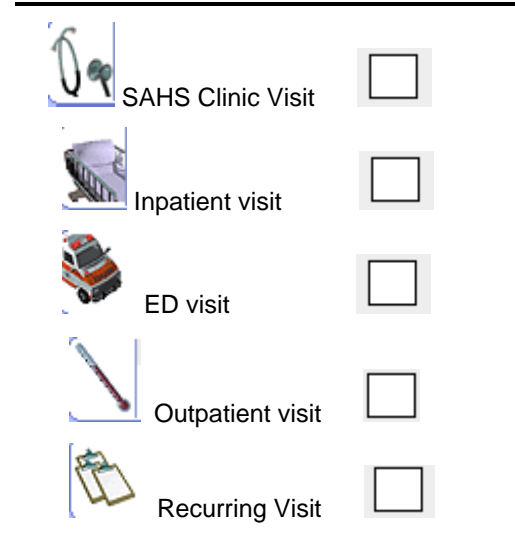

## Colors EMR Panels EMR Panels

Text color and background color indicate both availability of data and result ranges.

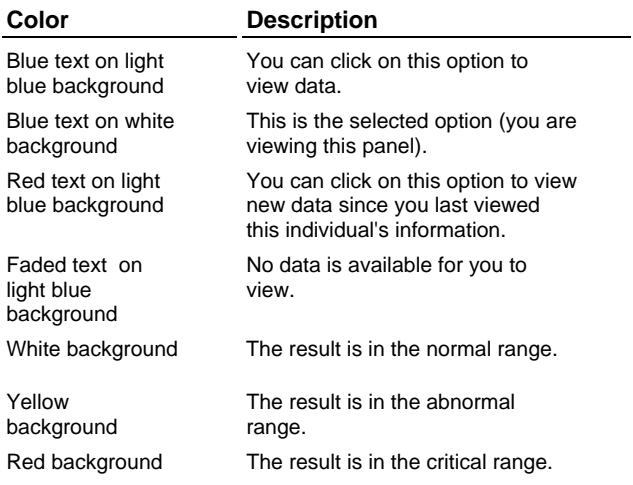

# **Symbols**

The following symbols indicate result information.

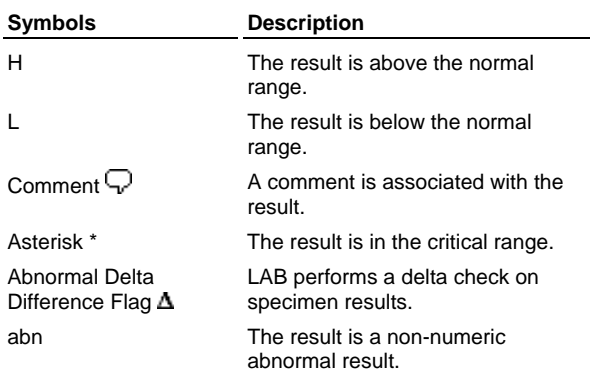

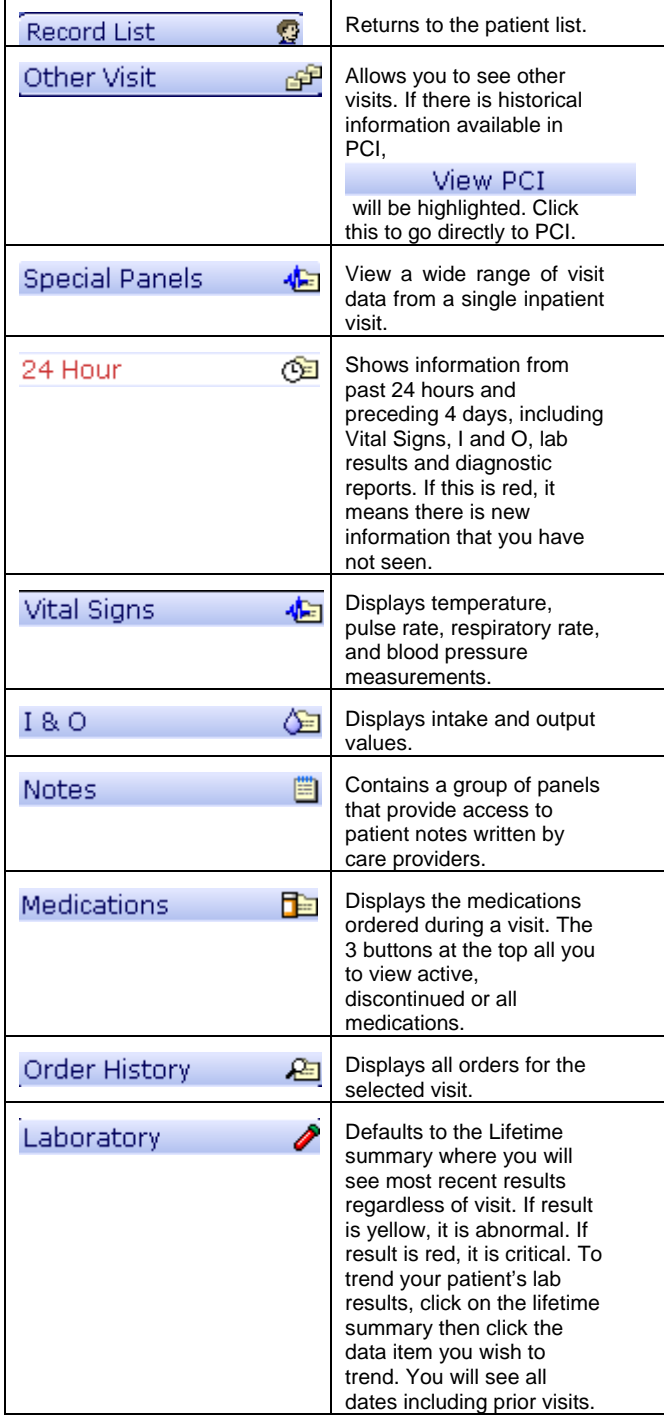

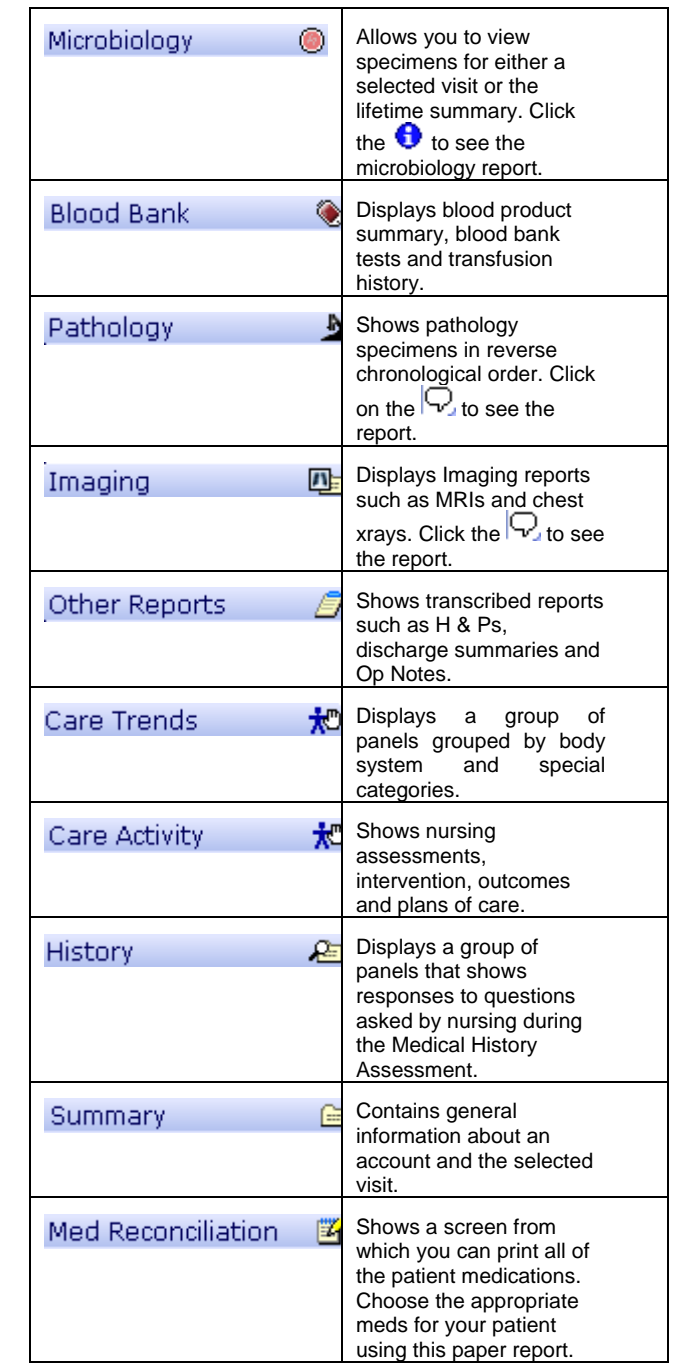